## $\,$ 知) A2210-G调用资产时进行浏览器或工具切换导致操作失败经验案例

[运维审计](https://zhiliao.h3c.com/questions/catesDis/280) **[曹圣琪](https://zhiliao.h3c.com/User/other/51770)** 2023-06-24 发表

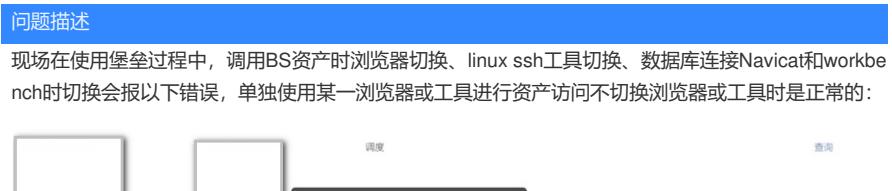

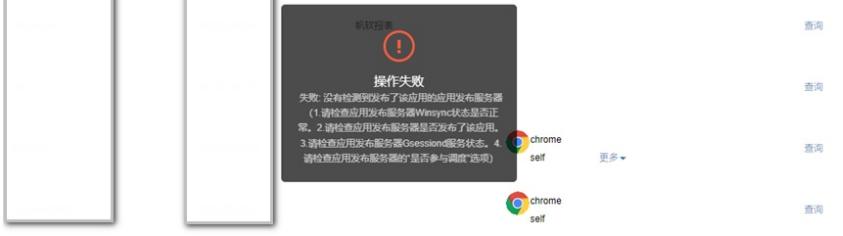

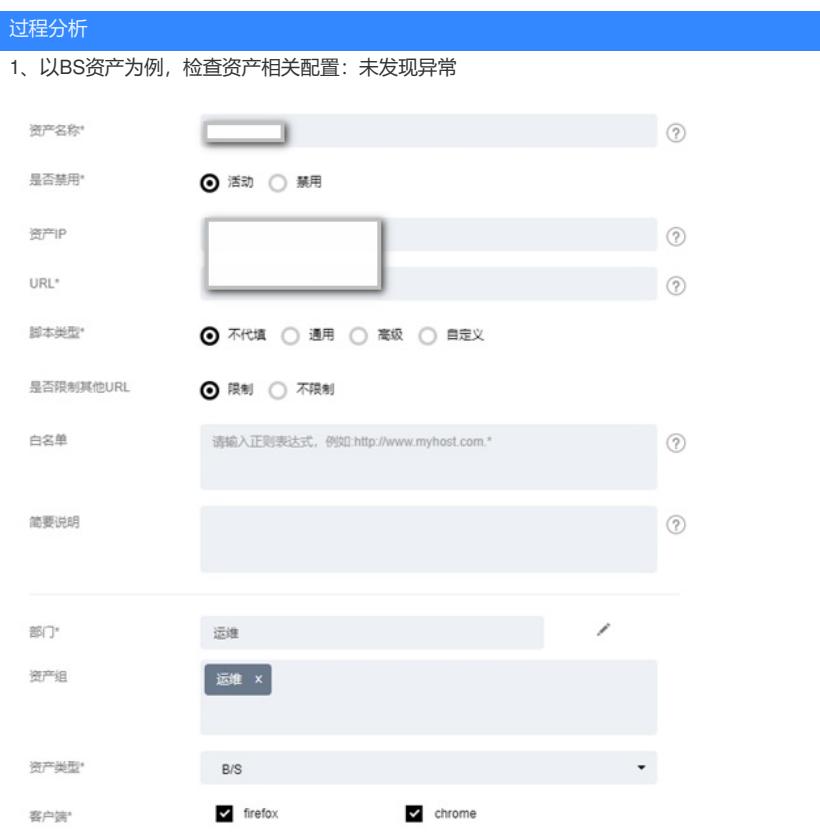

2、检查浏览器版本:符合要求

2.1.1 应用系统访问和代填兼容性列表

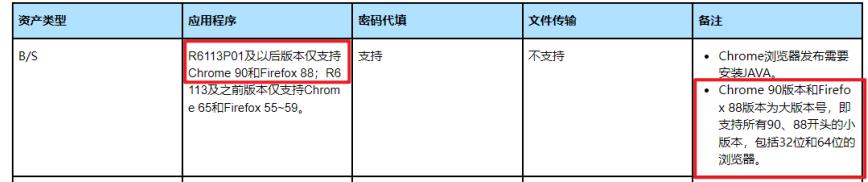

3、查看故障处理手册,现场故障与手册中以下故障解决办法实际上是一样的:

5.13.21 批量启动应用发布的图形会话失败或磁盘映射不生效 通过应用发布服务器发布应用,出现以 下故障现象:

批量启动应用发布的图形会话失败,同时偶现WinSync状态和Gsessiond服务异常。 发布图形会话,磁盘映射不生效。

## 解决方法

## **请在R6113P08(含)以上版本中执行以下操作。对于之前的版本,请先至少升级到R6113P08 版本后再执行以下操作。** 非单机部署时,请在每个节点上进行以下操作。 1. 登录Console控制台。 2. 在Enter selection中输入configconf,按回车键。 3. 输入add conf对应的编号,按回车键。 4. 在Please input conf中添加配置项appServer.useAdmin=false**,**按回车键。 Enter selection: configconf ConfigConf Management: 1. list all conf 2. add conf 3. del conf 0. Return Enter selection: 2 Please input conf(kev=value): appServer.useAdmin=false set conf success You need restart tomcat to take effect the configuration 5. 重启Tomcat服务(Console菜单:System Tools > Restart Tomcat)。 Note: 重启Tomcat服务会断开当前H5访问的会话, Web界面在重启完成后才能正常访问。